Periskal update

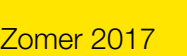

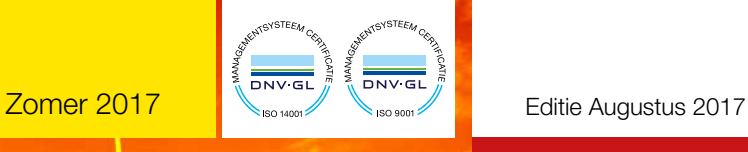

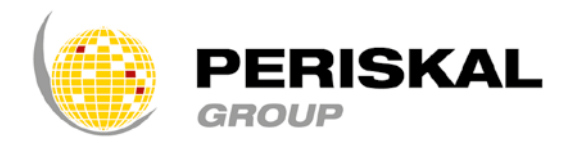

België / Nederland / Roemenië

Nr 35

# PERISKAL Nieuws

#### Periskal cvba. Uw specialist in binnenvaartnavigatie sinds 1990.

Periskal Nieuws is een 4-maandelijkse uitgave van Periskal Group. Periskal is de merknaam van Periskal cvba.

## Hoe installeer ik de update?

- U plaatst de update DVD in de PC
- Automatisch krijgt u het Setup venster waarin u de taal voor de Nieuwsbrief kiest. Door een taal te kiezen wordt de Nieuwsbrief geopend.
- Door de Nieuwsbrief te sluiten of te minimaliseren kan u op 'Nu installeren' klikken in het Setup venster
- Hierna verschijnt er een venster met de gewenste installatietaal
- Volg de instructies op het scherm (klik telkens op volgende, voltooien)
- Laat de PC heropstarten waarna u de Periskal Viewer kan opstarten.
- De kaarten zullen nu automatisch worden geïnstalleerd. Even geduld aub.

Wij raden aan de update uit te voeren tijdens onze kantooruren. Helpdesk: +32 3 669 57 36

## Voorwoord

#### *Beste klanten,*

*Als u deze nieuwsbrief te lezen krijgt, zit de zomer er weer op. De dagen beginnen te korten en de herfst ligt weer voor ons. Hopelijk heeft u kunnen genieten van het mooie weer of een korte vakantie.*

*De Lente update bevatte twee versies waaronder een testversie met veel nieuwigheden. Deze testversie werd nog enigszins verbeterd zodat de werking met oude AIS transponders gegarandeerd blijft. U krijgt nu allen deze versie en tevens een reeks gebruikelijke aanpassingen en verbeteringen in de kaarten.*

*Ondertussen hebben we onze intrek genomen in nieuwe kantoren, eveneens te Wuustwezel. Alle contactgegevens, behoudens het bezoekadres, nu - Den Isomo 11 blijven ongewijzigd. De nieuwe en ruime kantoren laten ons en onze medewerkers toe u in optimale omstandigheden verder te helpen. Periskal en zijn dochterbedrijven NoorderSoft en Chartworx zijn klaar voor de toekomst.*

*Veel leesplezier, Marc Persoons en Wim Kalfsvel, zaakvoerders Periskal cvba*

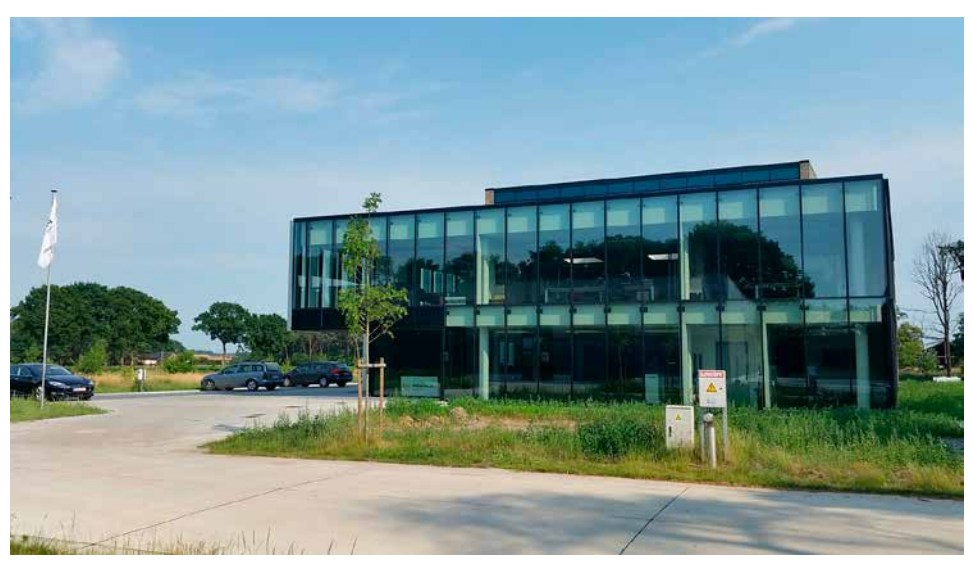

*Nieuwe Periskal kantoren*

### UPDATE ZOMER 2017 : Nieuwigheden in de Versie 8.5.28

In deze versie hebben we getracht zoveel mogelijk wensen van klanten te verwerken. Er is veel aandacht gegaan naar AIS, bv. weergave van klasse B (jachten) en eenvoudig invoeren van konvooien en samenstellen.

- 1. Ontvangen van pegelinformatie via AIS kan aan of uit worden gezet. Deze service is momenteel enkel beschikbaar in Oostenrijk. Zie AIS instellingen.
- 2. Verbeteringen in het communicatie protocol met nieuwe transponders, keuze item SRT (nieuw) in het transpondermenu. Dit protocol is beschikbaar voor alle transponders die door de fabrikant SRT op markt worden gebracht onder verschillende merknamen. Zie AIS instellingen.

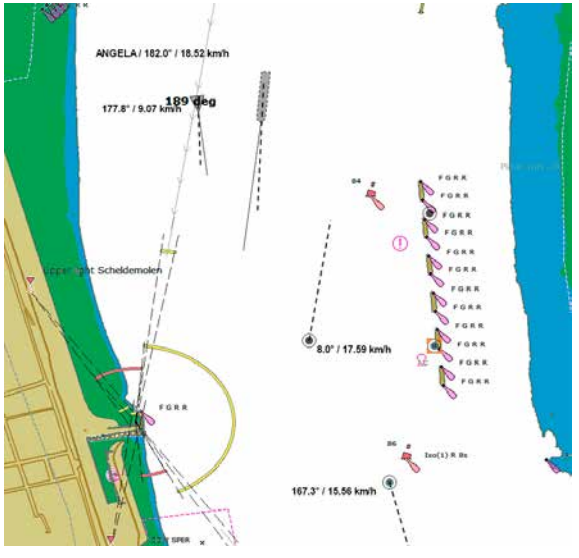

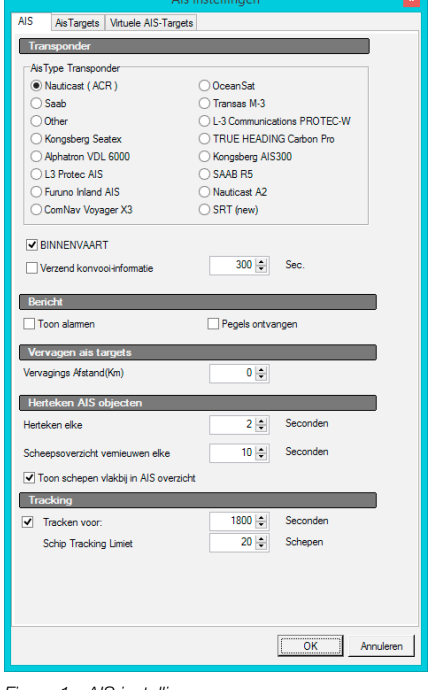

*Figuur 1 - AIS instellingen*

3. Tonen van AIS labels en blauw bord is thans zodanig dat stroomopwaarts en stroomafwaarts worden onderscheiden. Weergave van label aan verschillende kant.

*Figuur 2 - AIS Label weergave*

- 4. Kleur van Klasse B transponders kan worden gekozen. Dit om jachten te onderscheiden. Zie AIS instellingen, AIS targets.
- 5. Klasse B transponders kunnen ook worden onderdrukt. Dit door aanklikken "Klasse B transponders dempen" in de balk bovenaan. Doet u dit dan zal er een waarschuwing in beeld blijven staan die dit aangeeft. Deze instelling kan niet worden opgeslagen om veiligheidsredenen. Klasse B transponders zijn meestal jachten, eventueel grote klassieke zeiljachten. In een aantal landen zijn het ook beroepsschepen !
- 6. Diverse konvooi types toegevoegd, eveneens diverse combinaties van schip met bakken zijn nu mogelijk. Dit moet het mogelijk maken dat een snelle aanpassing van de AIS instellingen eenvoudig verloopt.

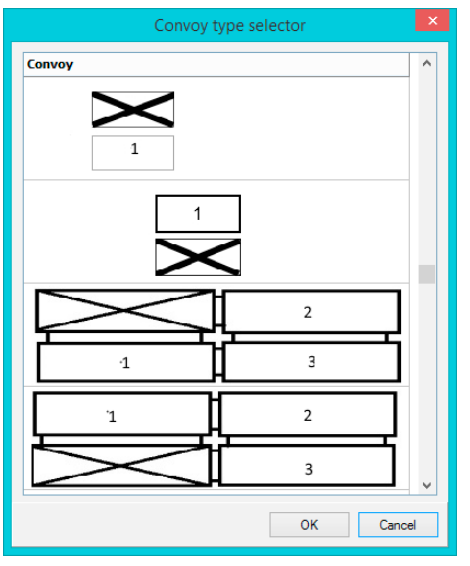

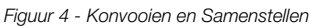

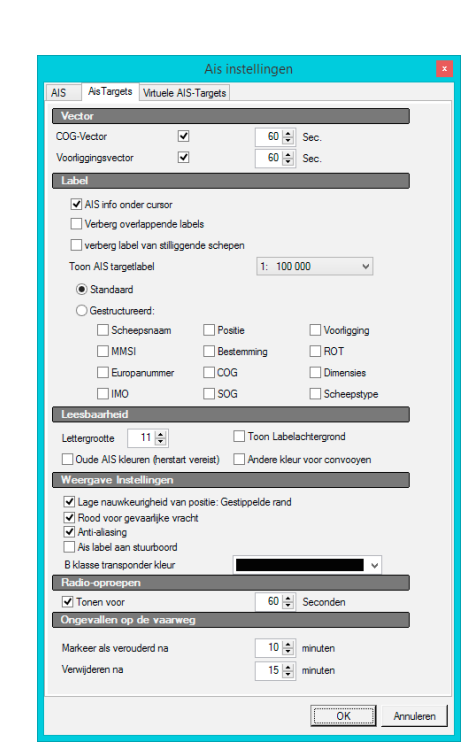

*Figuur 3 - Kleur Klasse B transponder*

- 7. Tonen van pegel informatie werd verbeterd. Voorspelde waarden en actuele waarden voor hetzelfde tijdstip worden beter verwerkt.
- 8. Vensters om pegels op te halen werden verkleind en verbeterd.
- 9. Simulatie en afspelen van simulatie werd verbeterd.
- 10. Diverse vertalingen werden aangepast.
- 11. Verbeteringen in berekening van actuele pegels op de kaart.
- 12. Mogelijkheid om route te pauzeren.
- 13. Aanpassingen in de Periskal Radar Overlay zodat functies van Periskal ECDIS Viewer daar ook beschikbaar komen, onder meer het ophalen van pegels via web services.
- 14. Weergaven van de Periskal sleutel code bovenaan het scherm, dit om sneller een systeem te kunnen identificeren bij remote support.

Periskal INLAND ECDIS Viewer 8.5.25 Scale 1:45000 Orientation : [PER00003] Visserij versie  $0.0$ 

*Figuur 5 - Klant identificatie*

- 15. Diverse kleine wijzigingen naar aanleiding van foutmeldingen door klanten.
- 16. Lijn van de routeplanning kan worden gewijzigd van kleur. Zie menu routeplanning.

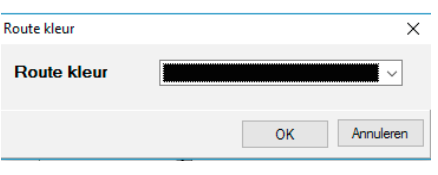

*Figuur 6 - Route wijzigen van kleur*

## CARTOGRAFIE AANPASSINGEN

Alle kaarten werden aangepast aan de hand van de laatste Berichten aan de Scheepvaart en Berichten aan Zeevarenden van de diverse waterbeheerders. Naast alle nieuwe officiële kaartdata werden tevens uw opmerkingen verwerkt.

#### Hierna de lijst van de belangrijkste wijzigingen:

- Update kaarten Zeeland
- Update kaarten Westerschelde
- Update kaarten Waddenzee
- Update kaarten Duitse, Nederlandse en Belgische kust
- Update kaarten van de Duitse overheid in diverse gebieden:
	- Berlin-Spandauer-Schifffahrtskanal
	- Elbe Havel-Kanal
	- Elbe Havel-Oder-Wasserstraße
	- Westoder
	- Oder
	- Spree-Oder-Wasserstraße
	- Untere Havelwasserstraße
	- Beetzsee-Riedwentsee-Wasserstraße
	- Mittellandkanal
	- Weser
- Update kaarten Servië
- Update kaarten Oostenrijk
- Update kaarten van de Donau in Bulgarije
- Update kaarten van de Donau in Roemenië

Hoofdkantoor Fax: +32 3 669 57 37 Den Isomo 11 **E-mail:** info@periskal.com 2990 Wuustwezel, België Website: www.periskal.com

**Periskal** Tel: +32 3 669 57 36

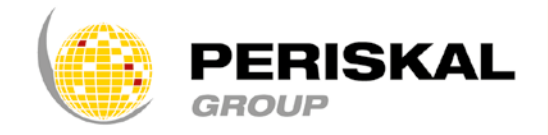